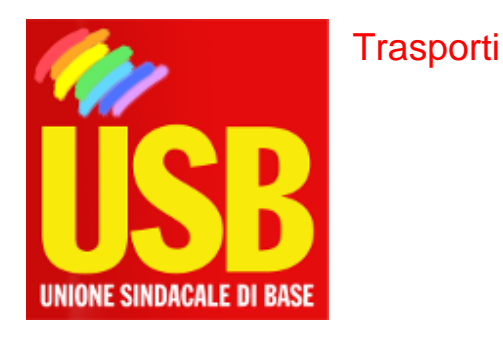

## Scegli dove destinare il tuo TFR

## **3 Spot in formato MP3 da ascoltare**

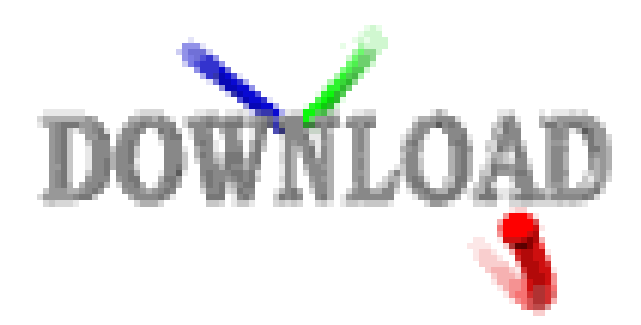

, 12/05/2007

**Istruzioni.**

Se non si possiede un programma che faccia ascoltare i file direttamente online, procedere come segue per scaricarli nel proprio HD:

- 1. passare sopra con il mouse evidenziando il file che interessa.
- 2. cliccare con il tasto destro.
- 3. scegliere tra le opzioni del menu : "Salva oggetto con nome..."
- 4. ora possiamo decidere dove salvare il file nel nostro HarDisk.
- 5. per facilitare la ricerca, se lo si desidera, salvarli sul Desktop.
- 6. cercare i file salvati e cliccarci sopra.
	- si aprirà mediaplayer e a questo punto si potrà ascoltare

USB Unione Sindacale di Base - Confederazione Nazionale

via dell'Aeroporto 129 - 00175 - ROMA - Tel: 06.59640004 - Fax: 06.54070448 - usb@usb.it